CREATING TOMORROW'S SOLUTIONS

4

## **WACKER**

**1**

**2**

## **QUICK GUIDE HowTo configure your new Multi Factor Authentication**

T Service

**Please note**: This instruction has **two columns** – some steps have to be done on your **Smartphone** (left column) and some steps on your **PC/Notebook** (right column).

## **Smartphone PC/Notebook**

Please install the App "NetIQ Advanced Authentication"

Instructions for Wacker [iPhone](https://wacker.sharepoint.com/:b:/r/sites/1905040/Shared%20Documents/iPhone%20-%20Install%20apps.pdf?csf=1&web=1&e=T0sTWH), [Samsung](https://wacker.sharepoint.com/:b:/r/sites/1905040/Shared%20Documents/Samsung%20-%20Install%20Apps.pdf?csf=1&web=1&e=mltxDc) or [Samsung in China](https://wacker.sharepoint.com/:b:/r/sites/1905040/Shared%20Documents/Samsung%20-%20Install%20Apps%20(China).pdf?csf=1&web=1&e=RPkSFM)

non Wacker Smartphones Please use the App or Playstore on your device.

Open the app, agree to the licence agreement and configure a at least 4 digit PIN. Later, you can secure the app by fingerprint as well.

Please allow the app to use camera and location ressources of your phone.

**3** Open this URL in your Browser: [https://mfauth.idm.wacker.com](https://mfauth.idm.wacker.com/) and login with your Wacker Useraccount and Password (without a repository prefix)

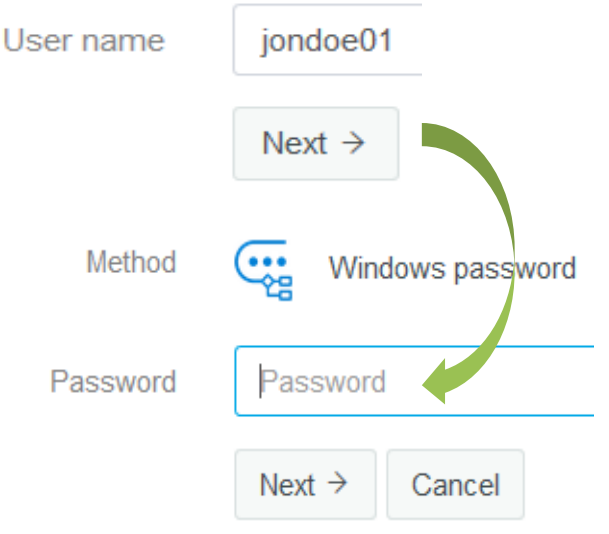

**WACKER** 

CREATING TOMORROW'S SOLUTIONS

4

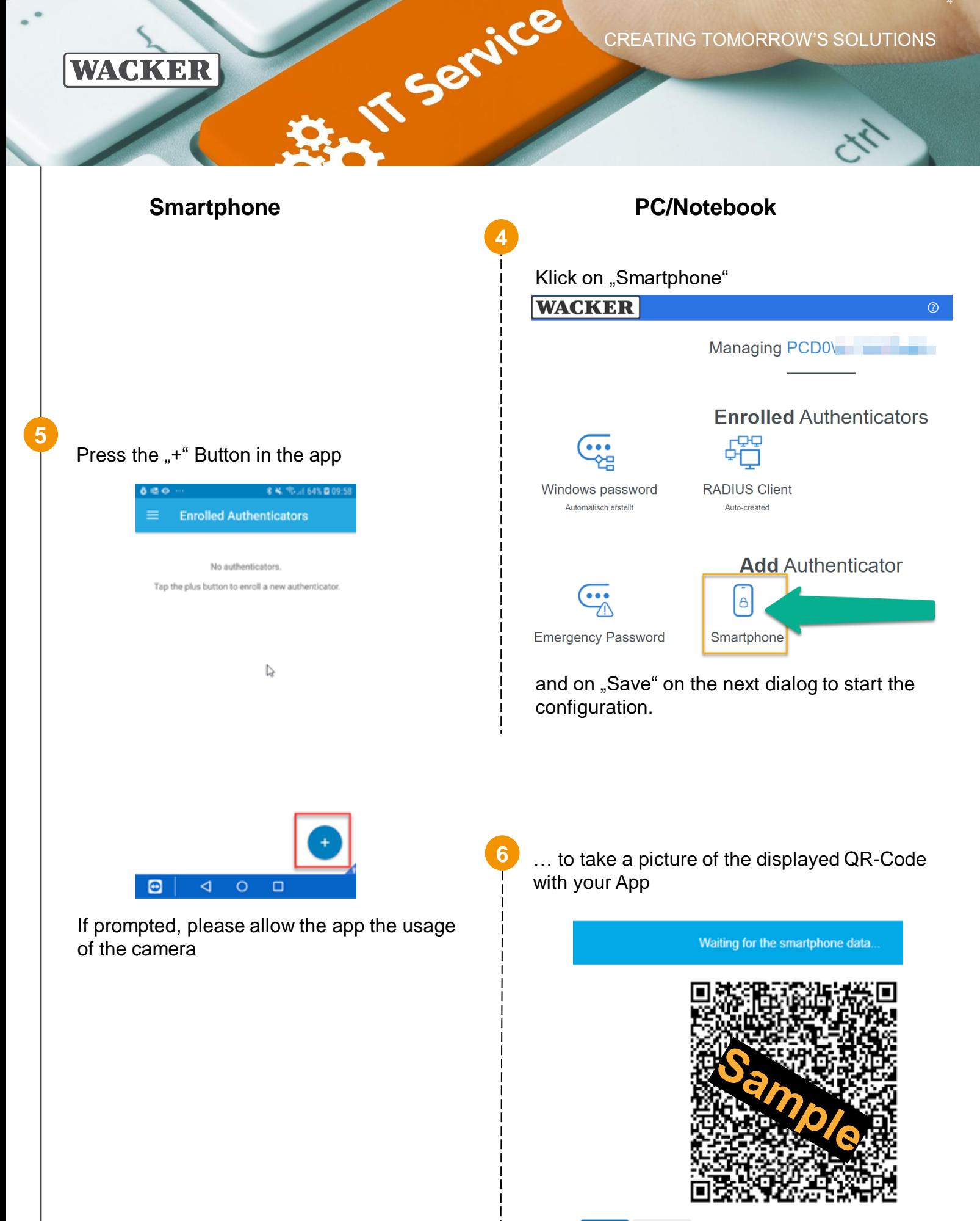

Save

Cancel

CREATING TOMORROW'S SOLUTIONS

4

**WACKER** 

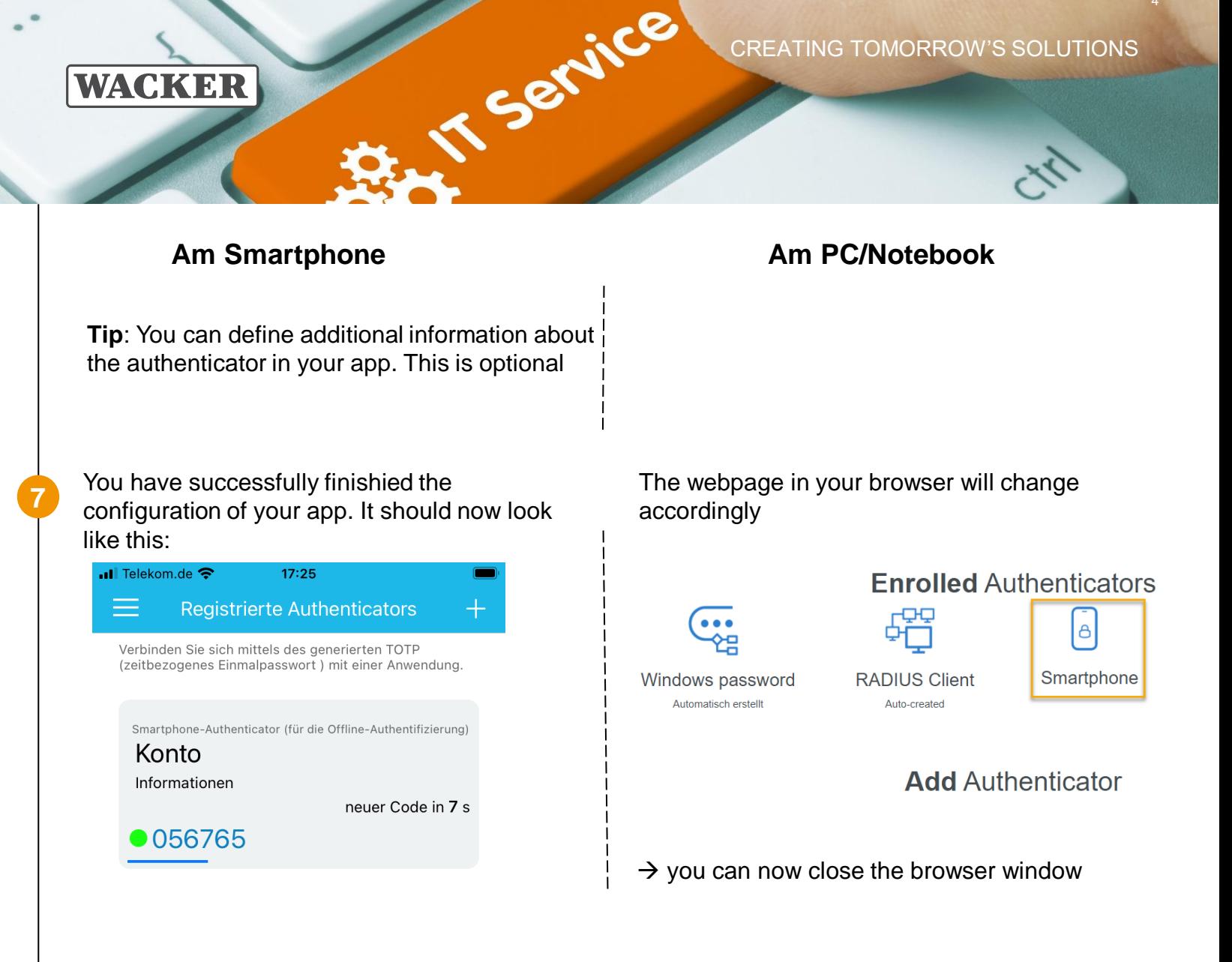

The App creates a new 6-digit One Time Password (OTP) every 30 Seconds which is used for authentication with Citrix Access Gateway or VPN.

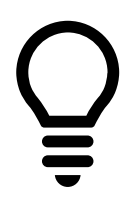

Please save the link to this instruction for later use. You will need if again if you get a new smartphone.

If your device is lost or stolen, please inform the Wacker User Heldesk immedeately.

Contacts for Wacker User Helpdesk Worldwide:

Europa (EMEA): Tel. +49 89 6279-1234 userhelpdesk@wacker.com

USA (Americas): Tel. +1 800 430-8374 help.desk@wacker.com Asien (APAC): Tel. +86 21 6100-3456 helpdesk.asiapac@wacker.com